# JD-XA Version 1.50 Supplementary Manual

This manual explains the functions that have been added in version 1.50 of the JD-XA. Read this manual in conjunction with the JD-XA Owner's Manual.

## New Preload Program Sounds

The preload program sounds have been refreshed; now 256 sounds are provided.

The new programs appear when you execute Factory Reset following the update.

\* We recommend that you back up the JD-XA's program sounds before executing Factory Reset.

For details on how to back up, refer to JD-XA Owner's Manual "Restoring Backup Data from a USB Flash Drive" (p. 15).

# **Copy Program Function**

PROGRAM has been added to the sound copy function, allowing you to copy a factory-set program sound to the temporary area.

\* This lets you individually recall the new program sounds without having to execute Factory Reset after the update.

# **1.** Hold down the [Shift] button and press the [Bank] (Copy) button.

The COPY screen appears.

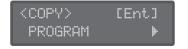

- 2. Use the cursor [◄] [►] buttons to select "PROGRAM," and press the [Enter] button.
- **3.** Use the [-] [+] buttons to select the copy-source data, and then press the [Enter] button (select Source).

#### MEMO

You can also use the [Bank] and [01]–[16] buttons.

### 4. Press the [Enter] button.

The Destination is fixed as the temporary area.

Dest:TEMP [Ent]

### 5. Press the [Enter] button.

A confirmation message appears. If you decide to cancel, press the [Exit] button.

### 6. Press the [Enter] button.

The screen indicates "Completed!" and the copy is executed.